# WTP-9A66 Series

# User's Manual

# P/N: 205G00WTP9A660, Version V1.3

Copyright © 2014, ALL RIGHTS RESERVED.

All other brand names are registered trademarks of their respective owner

Copyright Notice Copyright © 2014 All Rights Reserved. Printed in Taiwan.

The information contained in this document is subject to change without any notices.

### Acknowledgments

## **Greeting & Setup**

Thank you for purchasing the WTP-9A66 Panel PC. We wish that this unit will be durable and reliable in providing your needs. Please follow the instructions below to ensure the unit continues to have high performance

## Unpacking

After opening the carton, there will be a unit with an accessory box. Examine the contents to see if there are damages to the unit and if all accessories are present.

## Setting up

Please read this manual carefully and remember to keep this manual for future reference.

## Safety Instructions & Cleaning

The unit has undergone various tests in order to comply with safety standards. Inappropriate use may be dangerous. Please remember to follow the instructions below to insure your safety during the installation and operating process.

#### **Transporting & Placement of unit**

- 1. When moving the unit on a cart; be very cautious. Quick stops, excessive forces and uneven surfaces may cause the cart to overturn thus risking the unit to fall to the ground.
- 2. If the Monitor display unit does fall to the ground, immediately turn the power off and disconnect cords. Then contact a service technician for repairs. Continual use of the unit may result cause a fire or electric shock. Also, do not repair the unit on your own.
- 3. Having two or more people transporting the display unit is recommended. In addition, when installing the open frame by suspending it also requires two or more people.
- 4. Before suspending the unit, make sure the material used for suspension is sturdy and stable. If not properly suspended, the display unit may fall and cause serious injury to people standing nearby as well as to the unit itself.
- 5. If you wish to mount the display unit, remember to use only the mounting hardware recommended by the manufacturer.

## **Electrical and Power Source Related**

- 1. This Monitor display unit must operate on a power source as shown on the specification label. If you are not sure what type of power supply used in the area, consult your dealer or local power supplier.
- 2. The power cords must not be damaged. Applied pressure, added heat, and tugging may damage the power cord.
- 3. The power cord must be routed properly when setup takes place. We advise that this aspect measure is to prevent people from stepping on the cords or while the unit is suspended to prevent flying objects from getting

tangled with the unit.

- 4. Do not overload the AC outlets or extension cords. Electrical shocks or fires may occur from overloading.
- 5. Do not touch the power source during a thunderstorm.
- 6. If your hands are wet, do not touch the plug.
- 7. Use your thumb and index finger, grip firmly on the power cord to disconnect from the electrical socket. By pulling the power cord, may result in damaging it.
- 8. If the unit is not going to be in use for an extended period of time, remember to disconnect the unit.
- 9. Connect the unit to a power source with the same numerical value as spec. label shown. Please use only the power cord provided by the dealer to ensure safety and EMC compliance.

## Various Factors of Environment

- 1. Do not insert objects into the openings.
- 2. Do not have liquids seep into the internal areas of the Monitor display unit.
- 3. Having liquids seep in or inserting objects into the unit may result in electric shocks from taking and/or short circuiting the internal parts.
- 4. Do not place the Monitor display unit in the presence of high moisture areas.
- 5. Do not install the Monitor display unit in a wet environment.
- 6. Do not place near unit near heat generating sources.
- 7. Do not place the unit in a location where it will come in contact with fumes or steam.
- 8. Remember to keep the Monitor display unit away from the presence of dust.
- 9. If water has flow in or seep in, immediately disconnect the open frame unit. Then contact a service technician for repairs.

## **Ventilation Spacing**

- 1. Do not cover or block the openings on the top and back sides of the display unit. Inadequate ventilation may cause overheating thus reducing the lifespan of the unit.
- 2. Unless proper ventilation is present, do not place unit in an enclosed area; such as a built-in shelf. Keep a minimum distance of 10 cm between the display unit and wall.

## Cleaning the unit

- 1. Remember to turn off the power source and to unplug the cord from the outlet before cleaning the unit.
- 2. Carefully dismount the unit or bring the unit down from suspension to clean.
- 3. Use only a dry soft cloth or clean room wiper when cleaning the LCD panel or touch screen surface. Use a soft cloth moistened with mild detergent to clean the display housing.
- 4. Remember to avoid having liquids seep into the internal components.

## Servicing, Repairing, Maintenance & Safety Checks

- 1. If the unit is not functioning properly, observe the performance level of the display closely to determine what type of servicing is needed.
- 2. Do not attempt to repair the Monitor display unit on your own. Disassembling the cover exposes users' to high voltages and other dangerous conditions. Notify and request a qualified service technician for servicing the unit.
- 3. If any of the following situations occur turn the power source off and unplug the unit. Then contact a qualified service technician

- i. A liquid was spilled on the unit or objects have fallen into the unit.
- ii. The unit is soaked with liquids.
- iii. The unit is dropped or damaged.
- iv. If smoke or strange odor is flowing out of the open frame unit.
- v. If the power cord or plug is damaged.
- vi. When the functions of the unit are dysfunctional.
- 4. When part replacement is needed. Make sure service technician uses replacement parts specified by the manufacturer, or those with the same characteristics and performance as the original parts. If unauthorized parts are used it may result in starting a fire, electrical shock and/or other dangers.

## **Battery Installation**

Follow below instructions and notice the caution for replacing and disposing of the RTC Lithium battery CR2032 for safety consideration.

## CAUTION:

There is danger of explosion, if battery is incorrectly replaced. Replace only with the same or equivalent type recommended by the manufacturer. Dispose of used batteries according to the manufacturer's instruction.

## The specification is subject to change without notice.

Version Change History

| Date       | Version | Description                  | Remark |
|------------|---------|------------------------------|--------|
| 2014/12/29 | V1.0    | First release                | lvy    |
| 2015/02/04 | V1.1    | BIOS PXE limitation          | lvy    |
| 2015/07/15 | V1.2    | Remove reset button          | lvy    |
|            |         | information/add 9A66-22 data |        |
| 2015/11/23 | V1.3    | Add wall mount and table     | lvy    |
|            |         | stand assemble information   |        |
|            |         |                              |        |
|            |         |                              |        |
|            |         |                              |        |
|            |         |                              |        |

| How to Use This Manual                                                                                                    | 1        |
|----------------------------------------------------------------------------------------------------|----------|
| System Overview                                                                                                    | 2        |
| System View                                                                                                    | 17       |
| Setting up the System                                                                                                    | 19       |
| Installing System Software                                                                                                    | 19       |
| Installing the Drivers                                                                                                    |          |
| BIOS Setup Information                                                                                                    | 22       |
|                                                                                                    |          |
| Appendix                                                                                                    |          |
| Appendix<br>A. Jumper settings and Connectors                                                                                                    |          |
|                                                                                                    |          |
| A. Jumper settings and Connectors                                                                                                    | 30<br>30 |
| A. Jumper settings and Connectors                                                                                                    |          |
| A. Jumper settings and Connectors<br>Jumper and Connector Definition Block<br>JP5 –Backlight Adjust                                                                                                    |          |
| A. Jumper settings and Connectors<br>Jumper and Connector Definition Block<br>JP5 –Backlight Adjust<br>JP6 – Touch Panel Wire Selection                                                                   |          |
| A. Jumper settings and Connectors<br>Jumper and Connector Definition Block<br>JP5 –Backlight Adjust<br>JP6 – Touch Panel Wire Selection<br>JP7 – Touch Panel Type Selection                               |          |
| A. Jumper settings and Connectors<br>Jumper and Connector Definition Block<br>JP5 –Backlight Adjust<br>JP6 – Touch Panel Wire Selection<br>JP7 – Touch Panel Type Selection<br>JP8– Panel Power Selection |          |

#### How to Use This Manual

This manual is written for the system integrator, PC technician and knowledgeable PC end user. It describes how to configure your WTP-9A66 Panel PC to meet various operating requirements. The user's manual is divided into three chapters, with each chapter addressing a basic concept and operation of the server board.

**Chapter 1: System Overview -** presents what you have inside the box and gives you an overview of the product specifications and basic system architecture for the WTP-9A66 Panel PC.

Chapter 2: System Installation - describes how to set up the system.

**Chapter 3: BIOS Setup Information -** specifies the meaning of each setup parameter, how to get advanced BIOS performance and update to a new BIOS. Additionally, the POST checkpoint list will give you a guide for troubleshooting.

The contents of this manual are subject to change without prior notice. These changes will be incorporated in new editions of this manual.

#### **Touch Chemical Resistance**

**Chemical Resistance** 

The active area of the touchscreen is resistant to the following chemicals when exposed for a period of one hour at a temperature of 70 % (21 %) :

- Industrial Chemicals: Acetone, Methylene chloride, Methyl ethyl ketone, Isopropyl alcohol, Hexane, Turpentine, Mineral spirits, Unleaded Gasoline, Diesel Fuel, Motor Oil, Transmission Fluid, Antifreeze.
- Food Service Chemicals: Ammonia based glass cleaner, Laundry Detergents, Cleaners (Fantastic, Formula 409, Joy, etc.), Vinegar, Coffee, Tea, Grease, Cooking Oil, Salt.

# **System Overview**

## WTP-9A66- 15

# System

CPU FCBGA1023 3rd Generation Intel® Core i7/i5/i3/Celeron® processor (17W max.)

| Chipset     | НМ65                                                                                     |  |  |
|-------------|------------------------------------------------------------------------------------------|--|--|
| Graphic     | Intel® integrated HD Graphics 4000                                                       |  |  |
| Audio       | None                                                                                     |  |  |
| LAN         | Marvell 88E8071 Giga LAN x 2                                                             |  |  |
| Memory      | Two 1066/1333 MHz DDR3 SODIMM socket support dual Channel, non-ECC, up to 16GB           |  |  |
| I/O         | EC                                                                                       |  |  |
| SATA        | SATA 3, 600 MB/s transfer rate x 2, 2 <sup>nd</sup> SATA connector for SATA DOM propose. |  |  |
| Serial port | RS232 x 5                                                                                |  |  |
| USB         | External USB 2.0 x 4 (Type A)                                                            |  |  |
|             | Internal USB 2.0 x 5                                                                     |  |  |
| WDT         | Generates system reset; 256 segments, 0, 1, 2255 sec/min.                                |  |  |

## BIOS

Brand: AMI Flash ROM size: 32MB Support RTC wakeup /Wake on LAN /Power on after power failure/PnP/AC PI/RTC

PS: com port have to be disabled if PXE enable. It is a limitation

## Display

| Brand                   | Tianma                     |
|-------------------------|----------------------------|
| Resolution (pixel)      | 1024x768 XGA               |
| Active Area (mm)        | 304.128 (W) x 228.096 (V)  |
| Outline Dimensions (mm) | 326.5 (H) ×253.5 (V) ×11.8 |
| Pixel Pitch (mm)        | 0.297                      |
| Mode                    | TN                         |
| Number of Colors        | 16.7M                      |
| View Angle (H/V)        | 160/160                    |
| Brightness (cd/m2)      | 400                        |
| Contrast Ratio          | 600:1                      |
| Response Time (ms) (at  | 8                          |

| 25°C)                 |       |
|-----------------------|-------|
| Backlight             | LED   |
| Weight (g)            | 1000  |
| life time <hrs></hrs> | 50000 |

#### **Touch Screen**

|                    | ELO                        |
|--------------------|----------------------------|
| Туре               | 5 wire RES                 |
| Glove              | Any type glove             |
| Input mode         | Point: Finger or touch pen |
|                    | Drag: Finger               |
| Interface          | USB                        |
| Light Transmission | 80±5%                      |
| Hardness           | 4H                         |
| Glass thickness    | 2.4mm                      |
| Linearity          | X≤1.5%, Y≤1.5%             |
| Active area        | 308.11x232.09mm            |
| Resolution         | 4096x4096                  |
| Lifetime           | 35 million activations     |

## Storage

2.5" SATA drive bay x 1

## Expansion slots

Mini-PCIe x2

# External water/dust resistant I/O (rear side)

USB 1 x M12 8pin for USB 1/2 1 x M12 8pin for USB 3/4 COM 1 x M12 8pin for COM 1/RS-232/422/485 (Default RS-232) 1 x M12 8pin for COM 2/RS-232

RS-232: TxD, RxD, RTS, CTS, DTR, DSR, DCD, GND

- LAN 1 x M12 8pin for LAN 1
- Power 1 x M12 5pin DC power connector

## Power

| Power         | DC-In connector x 1                                          |
|---------------|--------------------------------------------------------------|
| Power Input   | DC7V~32V                                                     |
| Power Adapter | AC 90 ~ 264V / 47 ~ 63 Hz / DC output 12V, IP67 Power ON/Off |

buttons at rear side

Power consumption

67.5w(full loading) 2.3w (S3)

## Mechanical & Environmental

| Material construction       | SUS304 stainless steel enclosure, chassis type                             |
|-----------------------------|----------------------------------------------------------------------------|
| Fanless cooling             |                                                                            |
| Water and dust protection   | IP66 / NEMA4X                                                              |
| Operation Temperature       | 0~40 ${}^\circ\!\!\!\!\!\mathcal{C}$ (IEC60068-2-2, HDD, air flow cooling) |
| Storage Temperature         | -20~60 °C                                                                  |
| Operation Relative Humidity | 10%~90%, non-condensing                                                    |
| Storage Relative Humidity   | 10%~90%, non-condensing                                                    |
| Dimensions                  | 395x309.5x58                                                               |
| Net Weight                  | 12.4kg                                                                     |
| Gross Weight                | 8.4kg                                                                      |
| Mounting                    | VESA (100x100 mmxmm), side mount (M6*2)                                    |
| Commente d'OC               |                                                                            |

## Supported OS

Win 7, Win 7 Pro, Win8.1

## Options

- 1. Wireless or WIFI and BT kit (2 ant)
- 2. Waterproof COM cable, cable length is 2 meters
- 3. Waterproof USB cable, cable length is 2 meters
- 4. Waterproof LAN cable, cable length is 2 meters
- 5. wall mount / table mount bracket (option)
- 6. SSD
- 7. Intel Core i7-3517U (option) turbo mode disable
- 8. 2 external LAN

## Customization (by DRF)

- 1. sunlight readable optical bonding
- 2. anti UV and 7H coating
- 3. full flat PCT touch screen IP69K
- 4. 1000 nit high brightness LCD
- 5. LCD Auto dimming
- 6. LCD Super dimming (low brightness)

## Packing list

- 7. WTP-9A66-15
- 8. DVD-Title for driver and manual
- 9. Power adapter

10. Power cord

## Regulatory

FCC, CE (EMC), VCCI class B

## Shock/Vibration/Drop

|         | Shock          | Vibration           | Drop                     |
|---------|----------------|---------------------|--------------------------|
|         | Operating:     | Operating:          | 3 Feet height free drop  |
|         | 20g, 11ms,     | 5 ~ 500Hz ,         | still survive,           |
|         | Terminal Saw   | Acceleration : 1.0G | (test surface: concrete, |
|         | tooth pluse    | Non-operating:      | with packing)            |
|         | Non-operating: | (W/T PACKING)       | 6 surfaces               |
|         | (W/T PACKING)  | 5~500Hz/2.0g        |                          |
|         | 40g, 11ms,     | HDD+Damper          |                          |
| General | Terminal       |                     |                          |
|         | Sawtooth pluse | Operating:          |                          |
|         | HDD+Damper     | 5 ~ 500Hz ,         |                          |
|         |                | Acceleration : 3.0G |                          |
|         |                | Non-operating:      |                          |
|         |                | (W/T PACKING)       |                          |
|         |                | 5~500Hz/5.0g        |                          |
|         |                | SSD+Damper          |                          |

## **Configurations:**

WTP-9A66-15, Core i5-3317U CPU, 2G RAM, 320G HDD, 4 USB, 2 COM, 1 LAN

## WTP-9A66-19

System

CPU FCBGA1023 3rd Generation Intel® Core i7/i5/i3/Celeron® processor (17W max.)

| Chipset     | НМ65                                                                              |                               |  |  |
|-------------|-----------------------------------------------------------------------------------|-------------------------------|--|--|
| Graphic     | Intel® inte                                                                       | egrated HD Graphics 4000      |  |  |
| Audio       | None                                                                              |                               |  |  |
| LAN         | Marvell 88                                                                        | Marvell 88E8071 Giga LAN x 2  |  |  |
| Memory      | Two 1066/1333 MHz DDR3 SODIMM socket support dual Channel, non-ECC, up to 8GB     |                               |  |  |
| I/O         | EC                                                                                |                               |  |  |
| SATA        | SATA 3, 600 MB/s transfer rate x 2, $2^{nd}$ SATA connector for SATA DOM propose. |                               |  |  |
| Serial port | RS232,422,485 x 1 /RS232 x 5                                                      |                               |  |  |
| USB         | External                                                                          | External USB 2.0 x 4 (Type A) |  |  |
|             | Internal                                                                          | USB 2.0x 5                    |  |  |

## BIOS

Brand: AMI Flash ROM size: 32MB Support RTC wakeup /Wake on LAN /Power on after power failure/PnP/ACPI/RTC PS: com port have to be disabled if PXE enable. It is a limitation

## Display

| Brand                  | AUO                    |
|------------------------|------------------------|
| Resolution (pixel)     | SXGA 1280(x3) x 1024   |
| Active Area (mm)       | 376.32 (H) x 301.06(V) |
| Number of Colors       | 16.7M                  |
| View Angle (H/V)       | 170 / 160              |
| Brightness (cd/m2)     | 350                    |
| Contrast Ratio         | 1000:1                 |
| Response Time (ms) (at | 5                      |
| 25°C)                  |                        |
| Backlight              | LED                    |
| Weight (g)             | 1670                   |
| life time <hrs></hrs>  | 50000                  |

## **Touch Screen**

|                    | ELO                        |
|--------------------|----------------------------|
| Туре               | 5 wire RES                 |
| Glove              | Any type glove             |
| Input mode         | Point: Finger or touch pen |
| Input mode         | Drag: Finger               |
| Interface          | USB                        |
| Light Transmission | 80±5%                      |
| Hardness           | 4H                         |
| Glass thickness    | 2.4mm                      |
| Linearity          | X≦1.5%, Y≦1.5%             |
| Active area        | 308.11x232.09mm            |
| Resolution         | 4096x4096                  |
| Lifetime           | 36 million activations     |

#### Storage

2.5" SATA drive bay x 1

## Expansion slots

Mini-PCIe x2

## External water/dust resistant I/O (rear side)

USB 1 x M12 8pin for USB 1/2 1 x M12 8pin for USB 3/4 COM 1 x M12 8pin for COM 1/RS-232 1 x M12 8pin for COM 2/RS-232 RS-232: TxD, RxD, RTS, CTS, DTR, DSR, DCD, GND

| LAN   | 1 x M12 8pin for LAN 1          |
|-------|---------------------------------|
| Power | 1 x M12 5pin DC power connector |

## Power

| Power                                       | DC-In connector x 1                        |  |
|---------------------------------------------|--------------------------------------------|--|
| Power Input                                 | DC7V~32V                                   |  |
| Power Adapter                               | AC 90 ~ 264V / 47 ~ 63 Hz / DC output 12V, |  |
| Power ON/Off and reset buttons at rear side |                                            |  |
| Power consumption                           | 67.5w (full loading) 2.3w (S3)             |  |

## Mechanical & Environmental

| Material construction       | SUS304 stainless steel enclosure, chassis type                  |
|-----------------------------|-----------------------------------------------------------------|
| Fanless cooling             |                                                                 |
| Water and dust protection   | IP66 / NEMA4X                                                   |
| Operation Temperature       | 0~40 $^{\circ}{}^{\circ}$ (IEC60068-2-2, HDD, air flow cooling) |
| Storage Temperature         | -20~60 °C                                                       |
| Operation Relative Humidity | 10%~90%, non-condensing                                         |
| Storage Relative Humidity   | 10%~90%, non-condensing                                         |
| Dimensions                  | 458x386x64                                                      |
| Net Weight                  | 11.5kg                                                          |
| Gross Weight                | 15kg                                                            |
| Mounting                    | VESA (100x100 mmxmm) side mount (M6*2)                          |
| Supported OS                |                                                                 |

Win 7, Win 7 Pro, Win8.1

## Options

- 1. Wireless or Wireless and BT kit (2 ant)
- 2. Waterproof COM cable, cable length is 2 meters
- 3. Waterproof USB cable, cable length is 2 meters
- 4. Waterproof LAN cable, cable length is 2 meters
- 5. wall mount / table mount bracket (option)

- 6. SSD
- 7. Intel Core i7-3517U (option) turbo mode disable
- 8. 2 external LAN

## Customization (by DRF)

- 1. sunlight readable optical bonding
- 2. anti UV and 7H coating
- 3. full flat PCT touch screen IP69K
- 4. 1000 nit high brightness LCD
- 5. LCD Auto dimming
- 6. LCD Super dimming (low brightness)

## Packing list

- 7. WTP-9A66-19
- 8. DVD-Title for driver and manual
- 9. Power adapter
- 10. Power cord

## Regulatory

FCC, CE (EMC), VCCI class B

## Shock/Vibration/Drop

|         | Shock        | Vibration                       | Drop                |
|---------|--------------|---------------------------------|---------------------|
|         | Operating:   | Operating:                      | 3 Feet height free  |
|         | 20g, 11ms,   | 5 ~ 500Hz , Acceleration : 1.0G | drop still survive, |
|         | Terminal Saw | Non-operating: (W/T             | (test surface:      |
|         | tooth pluse  | PACKING)                        | concrete, with      |
|         | Non-operatin | 5~500Hz/2.0g                    | packing)            |
|         | g:(W/T       | HDD+Damper                      | 6 surfaces          |
| General | PACKING)     |                                 |                     |
| General | 40g, 11ms,   | Operating:                      |                     |
|         | Terminal     | 5 ~ 500Hz , Acceleration :      |                     |
|         | Sawtooth     | 3.0G                            |                     |
|         | pluse        | Non-operating: (W/T             |                     |
|         | HDD+Dampe    | PACKING)                        |                     |
|         | r            | 5~500Hz/5.0g                    |                     |
|         |              | SSD+Damper                      |                     |

## **Configurations:**

WTP-9A66-19, Core i5-3317U CPU, 2G RAM, 320G HDD, 4 USB, 2 COM, 1 LAN

## WTP-9A66-22

System

CPU FCBGA1023 3rd Generation Intel® Core i7/i5/i3/Celeron® processor (17W max.)

| Chipset     | НМ65                                                                                     |
|-------------|------------------------------------------------------------------------------------------|
| Graphic     | Intel® integrated HD Graphics 4000                                                       |
| Audio       | None                                                                                     |
| LAN         | Marvell 88E8071 Giga LAN x 2                                                             |
| Memory      | Two 1333/1600 MHz DDR3 SODIMM socket support dual Channel, non-ECC, up to 16GB           |
| I/O         | EC                                                                                       |
| SATA        | SATA 3, 600 MB/s transfer rate x 2, 2 <sup>nd</sup> SATA connector for SATA DOM propose. |
| Serial port | RS232 x 4                                                                                |
| USB         | External USB 2.0 x 4                                                                     |
|             | Internal USB 2.0x 5                                                                      |
| WDT         | Generates system reset; 256 segments, 0, 1, 2255 sec/min.                                |

## BIOS

Brand: AMI

Flash ROM size: 32MB

Support RTC wakeup /Wake on LAN /Power on after power failure/PnP/ACPI/RTC PS: com port have to be disabled if PXE enable. It is a limitation

## Display

| Brand                        | AUO                   |
|------------------------------|-----------------------|
| Resolution (pixel)           | 1920 x 1080 (Full HD) |
| Active Area (mm)             | 476.64(H) x 268.11(V) |
| Number of Colors             | 16.7M                 |
| View Angle (H/V)             | 85 / 80               |
| Brightness (cd/m2)           | 250                   |
| Contrast Ratio               | 1000:1                |
| Response Time (ms) (at 25°C) | 5                     |
| Backlight                    | LED                   |
| Weight (g)                   | 1750                  |
| life time <hrs></hrs>        | 30000                 |

## **Touch Screen**

|                    | ELO                        |
|--------------------|----------------------------|
| Туре               | 5 wire RES                 |
| Glove              | Any type glove             |
| Transit manda      | Point: Finger or touch pen |
| Input mode         | Drag: Finger               |
| Interface          | USB                        |
| Light Transmission | 80±5%                      |

| Hardness        | 4H             |
|-----------------|----------------|
| Glass thickness | 2.4mm          |
| Linearity       | X≦1.5%, Y≦1.5% |
| Active area     | 480 x271.5mm   |
| Lifetime        | 490,000 hours  |

## Storage

2.5" SATA drive bay x 1

# Expansion slots

Mini-PCIe X 2

# External water/dust resistant I/O (rear side)

| USB          | 1 x M12 8pin for USB 1/2          |
|--------------|-----------------------------------|
|              | 1 x M12 8pin for USB 3/4          |
| СОМ          | 1 x M12 8pin for COM 1/RS-232     |
|              | 1 x M12 8pin for COM 2/RS-232     |
| RS-232: TxD, | RxD, RTS, CTS, DTR, DSR, DCD, GND |

| LAN   | 1 x M12 8pin for LAN 1          |
|-------|---------------------------------|
| Power | 1 x M12 5pin DC power connector |

## Power

| Power                          | DC-In connector x 1                                                        |
|--------------------------------|----------------------------------------------------------------------------|
| Power Input                    | DC7V~32V                                                                   |
| Power Adapter                  | input 100-277V~ 47 ~ 63 Hz / DC output 24V,                                |
| Power ON/Off buttons at rear s | ide                                                                        |
| Power consumption              | 70.4W                                                                      |
| Mechanical & Environmenta      | 1                                                                          |
| Material construction          | SUS304 stainless steel enclosure, chassis type                             |
| Fanless cooling                |                                                                            |
| Water and dust protection      | IP66 / NEMA4X                                                              |
| Operation Temperature          | 12V DC Input 0~40 ${}^\circ\!\!{}^\circ$ (IEC60068-2-56, air flow cooling) |
|                                | 32V DC Input 0~30 ${\mathbb C}$ (IEC60068-2-56, air flow cooling)          |
|                                |                                                                            |
| Storage Temperature            | -20~60 °C                                                                  |
| Operation Relative Humidity    | 10%~90%, non-condensing                                                    |
| Storage Relative Humidity      | 10%~90%, non-condensing                                                    |
| Dimensions                     | 557 x 348.5 x 58.5 mm                                                      |
| Net Weight                     | 12KG                                                                       |
| Gross Weight                   | 14KG                                                                       |
|                                |                                                                            |

## Mounting

## Supported OS

Win 7, Win 7 Pro, Win8.1

## Options

- 1. Wireless or Wireless and BT kit (2 ant)
- 2. Waterproof COM cable, cable length is 2 meters
- 3. Waterproof USB cable, cable length is 2 meters
- 4. Waterproof LAN cable, cable length is 2 meters
- 5. wall mount / table mount bracket (option)
- 6. SSD
- 7. Intel Core i7-3517U (option) turbo mode disable
- 8. 2 external LAN
- 9. Second HD

## Customization (by DRF)

- 1. sunlight readable optical bonding
- 2. anti UV and 7H coating
- 3. full flat PCT touch screen IP69K
- 4. 1000 nit high brightness LCD
- 5. LCD Auto dimming
- 6. LCD Super dimming (low brightness)

## Packing list

- 1. WTP-9A66-22
- 2. DVD -Title for driver and manual
- 3. Power adapter
- 4. Power cord

## Regulatory

FCC-B, CE (EMC), VCCI class B

## Shock/Vibration/Drop

| Shock Vibration | Drop |
|-----------------|------|
|-----------------|------|

|         | Operating:          | Operating:                   | According to <b>IST</b> . | A                      |  |
|---------|---------------------|------------------------------|---------------------------|------------------------|--|
|         | Pulse shape:        | 5 ~ 500Hz ,                  | <b>Project 2A</b> to de   | termine                |  |
|         | Half-sine           | Acceleration :               | a drop height in the      |                        |  |
|         | waveform            | 1.0G                         | following chart.          |                        |  |
|         | Impact              | Sweep time : 15              | (test surface: cor        | icrete,                |  |
|         | acceleration :      | cceleration : minutes with p |                           | ith packing)6 surfaces |  |
|         | 15g                 | Number of                    | Package-product           | Drop                   |  |
|         | Pulse               | cycle : 1 cycle for          | Weight                    | Height                 |  |
|         | duration :11        | each axis                    | 21-40.99 lb               | 32 in.                 |  |
| General | ms                  | Vibration axes :             | (9.53-18.59kg)            | (0.813                 |  |
|         | Number of           | X, Y and Z                   |                           | m)                     |  |
|         | shocks : 18         |                              |                           |                        |  |
|         | shocks (3           |                              |                           |                        |  |
|         | shock for each      |                              |                           |                        |  |
|         | ±axis)              |                              |                           |                        |  |
|         | Orientation : $\pm$ |                              |                           |                        |  |
|         | X, ±Y and ±Z        |                              |                           |                        |  |
|         | axes                |                              |                           |                        |  |
|         |                     |                              |                           |                        |  |

# Configurations:

WTP-9A66-22, Core i5-3317U CPU, 2G RAM, 320G HDD, 4 USB, 2 COM, 1 LAN

# **Table Stand Assemble Instruction**

Step 1. Please check out the following parts before assemble.

| No. | Item                  | Quantity |
|-----|-----------------------|----------|
| 1   | Table Stand           | 1        |
| 2   | Black Silicone Washer | 2        |
| 3   | Black Handle          | 2        |

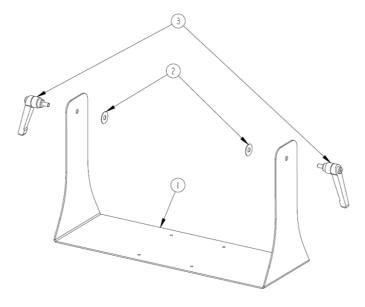

Step 2. Please follow the picture diagrams to assemble.

# Explode View

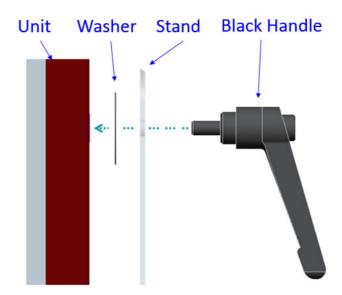

1. Step 3. Please tighten the black handle in a clockwise direction.

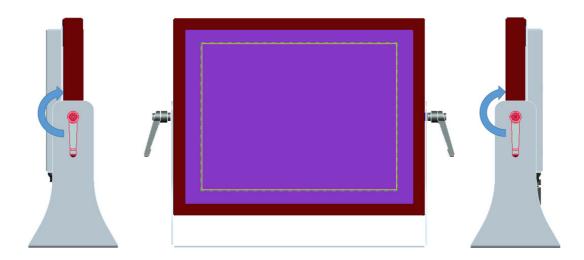

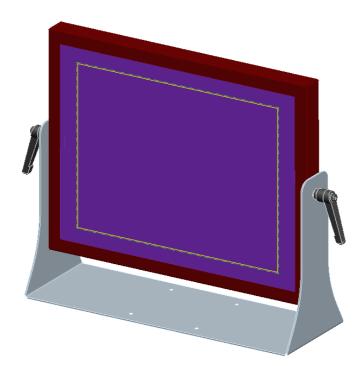

# **Wall Mount Stand Assemble Instruction**

Step 1. Please check out the following parts before assemble.

| No. | Item                  | Quantity |
|-----|-----------------------|----------|
| 1   | Wall Mount Stand      | 1        |
| 2   | Black Silicone Washer | 2        |
| 3   | Black Handle          | 2        |

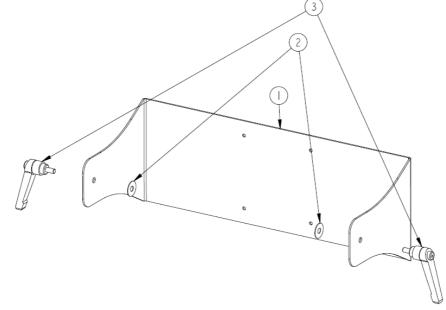

Step 2. Please follow the picture diagrams to assemble.

# Explode View

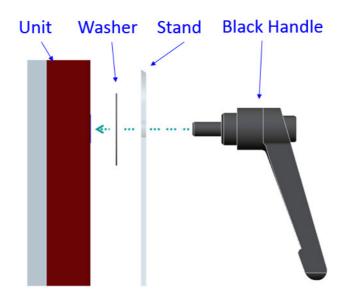

Step 3. Please tighten the black handle in a clockwise direction.

•

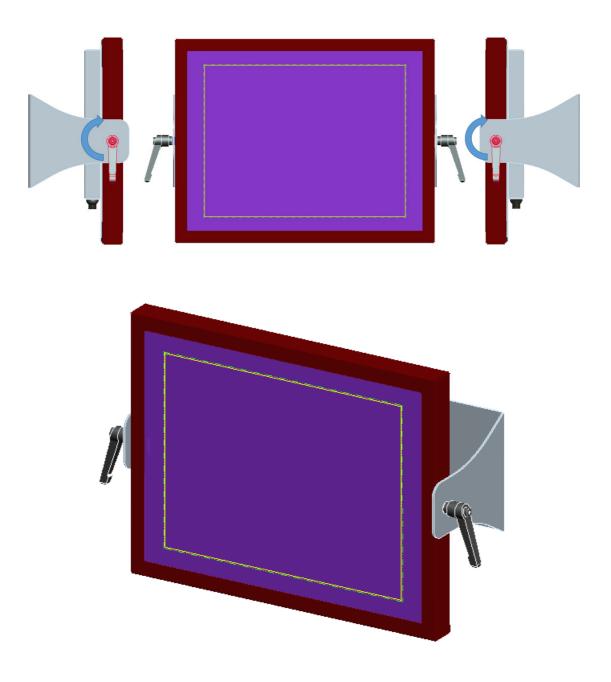

# System View

# WTP-9A66-15 Outline Drawing

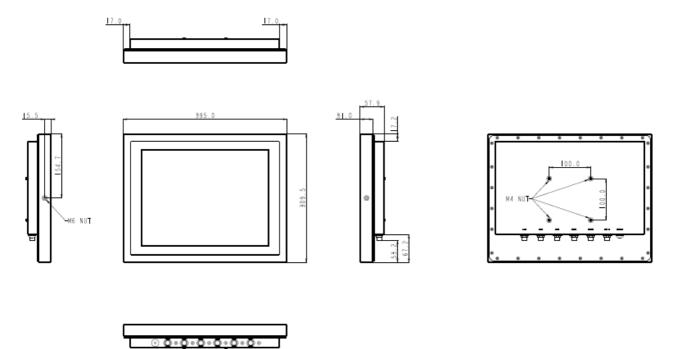

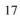

## WTP-9A66-19 Outline Drawing

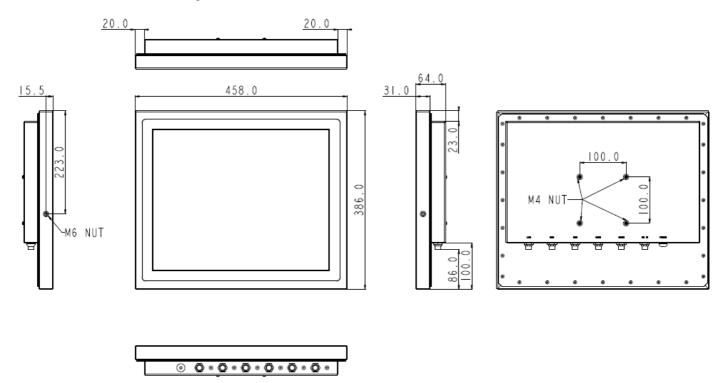

#### WTP-9A66-22 outline drawing

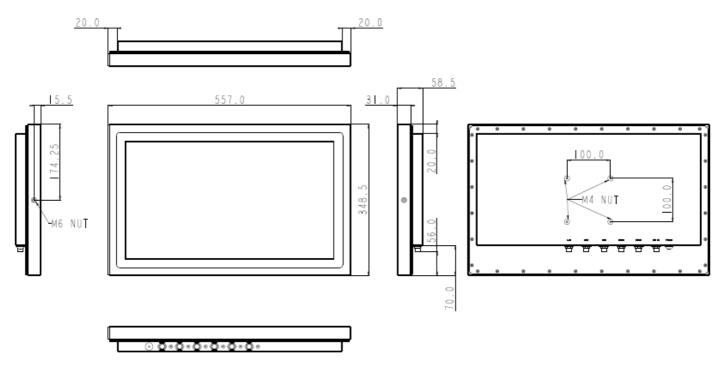

## Setting up the System

The following is a summary of the steps in setting up the system for use.

CAUTION: Make sure that power to the system and each of the devices to be connected is switched OFF before

#### plugging in the connectors.

- 1. Make any required external connections such as the keyboard, and mouse.
- 2. Plug the appropriate end of the power cord into the power connector of the system. Then plug the other end of the power cord to an electrical outlet.
- 3. Press the power switch of the system to turn on the system's power.
- 4. If necessary, run the BIOS SETUP program to configure the system (see Chapter 3).
- 5. Install the software drivers if necessary.

#### Installing System Software

Recent releases of operating systems from major vendors include setup programs, which load automatically and guide you through hard disk preparation and operating system installation. The guidelines below will help you determine the steps necessary to install your operating system on the Panel PC hard drive.

NOTE: Some distributors and system integrators may have already pre-installed system software prior to shipment of your Panel PC.

Installing software requires an installed HDD. Software can be loaded in the WTP-9A66 Panel PC using any of below methods:

### Method 1: Use the Ethernet

You can use the Ethernet port to download software from the net to the HDD that has been pre-installed in WTP-9A66 Panel PC

### Method 2: Use the COM Port

By connecting another PC to the WTP-9A66 Panel PC with an appropriate cable, you can use transmission software to transmit Operation System Software to the HDD that has been pre-installed in the WTP-9A66 Panel PC.

## Method 3: Use a External CD-ROM

In order to boot up system from USB-CD/DVD drive, please connect USB-CD/DVD drive, turn on computer power, keep on pressing "F11" key, go into BIOS quick boot menu, select "USB-CD ROM", WAIT FOR 20 SECONDS, then press enter, system OS will boot up from USB-CD/DVD drive directly

Then you can use the external CD-ROM to transmit the software to the HDD that has been pre-installed in the WTP-9A66 Panel PC

## Installing the Drivers

After installing your system software, you will be able to set up the LAN, VGA, Audio and USB functions. All drivers are stored in a <u>CD disc</u>, which can be found in your accessory pack.

The various drivers and utilities in the disc have their own text files that help users install the drivers and understand their functions.

#### Follow the sequence below to install the drivers:

- Step 1 Install Intel® INF Driver
- Step 2 Install Intel® VGA Driver
- Step 3 Install Intel® LAN Driver
- Step 4 Install Audio Driver

#### Step 1 - Install Intel® INF Driver

- 1. Open fie of chipset
- 2. Click on the setup.exe
- 3. Follow the instructions that the window shows
- 4. The system will help you install the driver automatically
- 5. Reboot system

#### Step 2 - Install Intel® VGA Driver

- 1. Open fie of VGA
- 2. Select the OS folder your system is
- 3. Click on the .exe file located in the OS folder
- 4. Follow the instructions that the window shows
- 5. The system will help you install the driver automatically

## 6. Reboot system

Step 3 - Install Intel® LAN Driver

- 1. Open fie of LAN
- 2. Click on the setup.exe
- 3. Follow the instructions that the window shows
- 4. The system will help you install the driver automatically
- 5. Reboot system

## Step 4 – Install Audio Driver

- 1. Open fie of LAN
- 2. Click on the setup.exe
- 3. Follow the instructions that the window shows
- 4. The system will help you install the driver automatically
- 5. Reboot system

# **BIOS Setup Information**

## **BIOS Introduction**

The AMI BIOS (Basic Input / Output System) installed in your computer system's ROM supports Intel processors. The BIOS provides critical low-level support for a standard device such as disk drives, serial ports and parallel ports. It also adds virus and password protection as well as special support for detailed fine-tuning of the chipset controlling the entire system.

## **BIOS Setup**

The AMI BIOS provides a Setup utility program for specifying the system configurations and settings. The BIOS ROM of the system stores the Setup utility. When you turn on the computer, the AMI BIOS is immediately activated. Pressing the <Del> key immediately allows you to enter the Setup utility. If you are a little bit late pressing the <Del> key, POST (Power On Self Test) will continue with its test routines, thus preventing you from invoking the Setup. If you still wish to enter Setup, restart the system by pressing the "Reset" button or simultaneously pressing the <Ctrl>, <Alt> and <Delete> keys. You can also restart by turning the system Off and back On again. The following message will appear on the screen:

#### Press <DEL> to Enter Setup

In general, you press the arrow keys to highlight items, <Enter> to select, the <PgUp> and <PgDn> keys to change entries, <F1> for help and <Esc> to quit.

When you enter the Setup utility, the Main Menu screen will appear on the screen. The Main Menu allows you to select from various setup functions and exit choices.

## Main

| - Aptio Setup Utility<br>Main Advanced Chipset Boot Sec | Copyright (C) 2011 American  | Megatrends, Inc.                        |
|---------------------------------------------------------|------------------------------|-----------------------------------------|
| Hain Huvanceu chipset Boot sec                          | UPILY Save & EXIL            |                                         |
| BIOS Information                                        |                              | Set the Date. Use Tab to                |
| BIOS Vendor                                             | American Megatrends          | switch between Data elements.           |
| Core Version                                            | 4.6.5.1                      |                                         |
| Compliancy                                              | UEFI 2.3; PI 1.2             |                                         |
| Firmware Information                                    |                              |                                         |
| Embedded Controller                                     | V1.0                         |                                         |
| Keypad Controller                                       | N/A                          |                                         |
| Kegpad controller.                                      | NZH                          |                                         |
| Battery Status                                          |                              |                                         |
| Volage                                                  | 8298 mV                      |                                         |
| Current                                                 | Full Charging                |                                         |
| Capacity(%)                                             | 98%                          |                                         |
|                                                         |                              | ++: Select Screen                       |
| System Date                                             | [Mon 09/24/2012]             | ↑↓: Select Item                         |
| System Time                                             | [21:07:00]                   | Enter: Select                           |
| 0                                                       | 11                           | +/-: Change Opt.                        |
| Access Level<br>Access Level                            | User<br>Administrator        | F1: General Help<br>F8: Previous Values |
| HCCESS LEVEL                                            | Huministrator                | F9: Optimized Defaults                  |
|                                                         |                              | F10: Save & Exit                        |
|                                                         |                              | ESC: Exit                               |
|                                                         |                              | Loor Lint                               |
|                                                         |                              |                                         |
|                                                         |                              |                                         |
|                                                         |                              |                                         |
|                                                         | opyright (C) 2011 American ⊧ | testeteres de l'Ann                     |

This section provides information on the BIOS information, Memory information, and Battery information

#### System Date

Set the system date. Use the <Tab> key to switch between data elements.

#### System Time

Set the system time. Use the <Tab> key to switch between time elements.

## **Advanced**

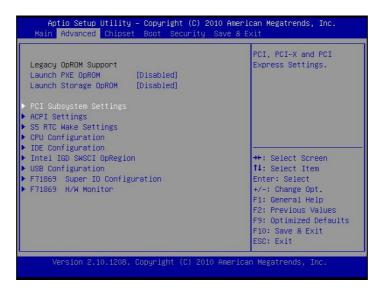

## Launch OpROM Support

#### Launch PXE OpROM

Enables or disables Boot Option for Legacy Network Devices.

#### Launch Storage OpROM

Enables or disables Boot Option for Legacy Mass Storage Devices with Option ROM.

#### **PCI Subsystem Settings**

#### **PCI ROM Priority**

In Case of multiple Option ROMs (Legacy and EFI Compatible), specifies what PCI Option ROM to launch.

#### **PCI Latency Timer**

Value to be programmed into PCI Latency Timer Register.

#### **VGA Palette Snoop**

Enables or disables VGA Palette Registers Snooping.

#### **PERR#** Generation

Enables or Disables PCI Device to Generate PERR#.

#### **SERR#** Generation

Enables or Disables PCI Device to Generate SERR#.

#### **Relaxed Ordering**

Enables or Disables PCI Express Device Relaxed Ordering.

#### Extended Tag

If ENABLED allows Device to use 8-bit Tag field as a requester.

#### No Snoop

Enables or Disables PCI Express Device No Snoop option.

#### **Maximum Payload**

Set Maximum Payload of PCI Express Device or allow System BIOS to select the value

#### **Maximum Read Request**

Set Maximum Read Request Size of PCI Express Device or allow System BIOS to select the value.

#### **ASPM Support**

Set the ASPM Level: Force L0 – Force all links to L0 State : AUTO – BIOS auto configure : DISABLE – Disables ASPM.

## **Extended Synch**

If ENABLED allows generation of Extended Synchronization patterns.

### **ACPI Settings**

### **Enables ACPI Auto Conf**

Enables or Disables BIOS ACPI Auto Configuration.

### **Enable Hibernation**

Enables or Disables System ability to Hibernate (OS/S4 Sleep State). This option may be not effective with some OS.

## **ACPI Sleep State**

Select the highest ACPI sleep state the system will enter, when the SUSPEND button is pressed.

#### **S5 RTC Wake Settings**

## Wake System with Fixed Time

Enables or disables system wake on alarm event. When enabled, the system will wake on the time specified.

## Wake system with Dynamic Time

Enables or disables system wake on alarm event. When enabled, the system will wake on the current time+Increase minute(s).

## **CPU Configuration**

## Hyper-Threading

Enabled for Windows XP and Linux (OS optimized for Hyper-Threading Technology) and Disabled for other OS (OS optimized for Hyper-Threading Technology)

#### **Core-Multi Processing**

Enable or Disable Core-Multi Processing mode.

#### **Execute Disable Bit**

XD can prevent certain classes of malicious buffer overflow attacks when combined with a supporting OS (Windows Server 2003 SP1, Windows XP SP2, SuSE Linux 9.2, RedHat Enterprise 3 Update 3.)

#### Limit CPUID Maximum

Disabled for Windows XP.

## **IDE Configuration**

## **ATA or IDE Configuration**

Select ATA or IDE configuration.

#### **Configure SATA AS**

Select a configuration for SATA controller.

## **HDD Acoustic Power Ma**

Option to enable or disable HDD Acoustic Power Management.

## DiPM

Option to enable or disable DiPM

#### Intel IGD SWSCI OpRegion

## **DVMT Mode Select**

Selects DVMT Mode used by Internal Graphics Device.

#### **DVMT/FIXED Memory**

Selects DVMT/FIXED Mode Memory size used by Internal Graphics Device.

## IGD – Boot Type

Select the Video Device which will be activated during POST. This has no effect if external graphics present.

## LCD Panel Type

Select LCD panel used by Internal Graphics Device by selecting the appropriate setup item.

### **Panel Scaling**

Select the LCD panel scaling option used by the Internal Graphics Device.

## **GMCH BLC Control**

Back Light Control Setting

## **BIA Control**

## Spread Spectrum clock

>>Hardware: Spread is controlled by chip;

>>Software: Spread is controlled by BIOS.

## **TV1 Standard**

## **TV2 Standard**

## Active LFP

Select the Active LFP Configuration.

No LVDS:VBIOS does not enable LVDS.

INT-LVDS:VBIOS enables LVDS driver by Integrated encoder.

SDV0 LVDS:VBIOS enables LVDS driver by SDV0.

## **USB** Configuration

## Legacy USB Support

Allows USB devices to be used in MS-DOS.

#### **EHCI Hand-off**

This is a workaround for 0Ses without EHCI hand-off support. The EHCI ownership change should be claimed by EHCI driver.

## **USB** transfer time-out

The time-out value for Control, Bulk, and Interrupt transfers.

#### **Device reset time-out**

USB mass storage device Start Unit command time-out.

#### Device power-up delay

Maximum time the device will take before it properly reports itself to the HOST Controller.

'Auto' uses default value: for a Root port it is 100 ms, for a Hub port the delay is taken from Hub descriptor.

## F71869 Super IO Configuration

### **Serial Port 0 Configuration**

Set Parameters of Serial Port 0 (COM A).

#### **Serial Port 1 Configuration**

Set Parameters of Serial Port 1 (COM B).

#### F71869 H/W Monitor

Monitor hardware status

## Second Super IO Configuration

## **Serial Port 1 Configuration**

Set Parameters of Serial Port 1 (COM C).

## **Serial Port 2 Configuration**

Set Parameters of Serial Port 2 (COM D).

## **Serial Port 3 Configuration**

Set Parameters of Serial Port 3 (COM E).

## **Serial Port 4 Configuration**

Set Parameters of Serial Port 4 (COM F).

## **Serial Port Console Redirection**

Serial Port Console Redirection.

## <u>Chipset</u>

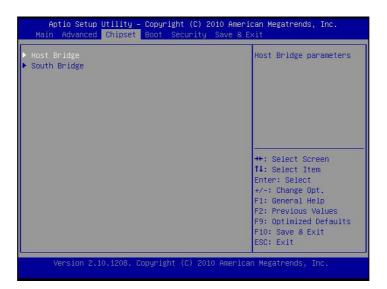

## Host Bridge/South Bridge

This screen provides information on Host Bridge/South Bridge parameters.

#### <u>Boot</u>

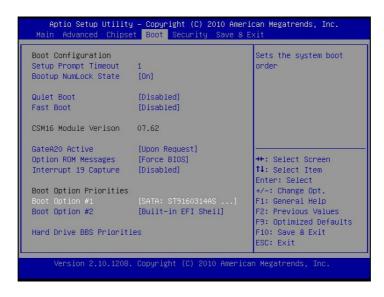

#### **Setup Prompt Timeout**

Number of seconds to wait for setup activation key. 65535(0xFFFF) means indefinite waiting.

#### **Bootup Numlock State**

Selects the keyboard NumLock state.

#### **Quiet Boot**

Allows you to determine whether to display the AMI Logo at system startup. **Disabled** displays normal POST message.

#### Fast Boot

Enables or disables the quick boot function to speed up the system boot-up process to shorten the waiting time for entering the operating system and to deliver greater efficiency for daily use.

#### GateA20 Active

This option is useful when any RT code is executed above 1MB.

Upon Request GA20 can be disabled using BIOS services. (Default)

Always Do not allow disabling GA20.

#### **Option ROM Messages**

Sets display made for option ROM.

#### **Interrupt 19 Capture**

Enables or disables Option ROMs to Trap Int 19.

#### **Boot Option Priorities**

Specifies the sequence of loading the operating system from the installed hard drives.

## **Security**

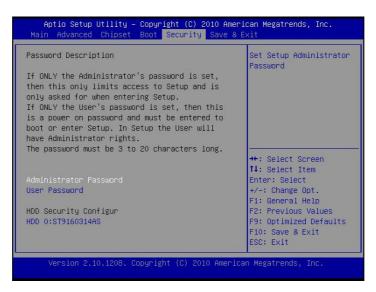

Enables or disables the security chip. It is recommended that you use this function with the Administrator/User password.

### Save & Exit

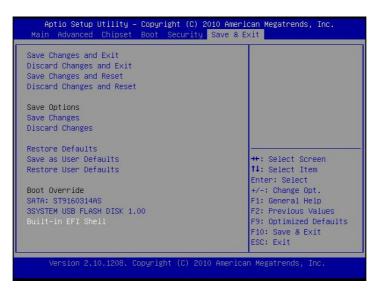

#### Save Changes and Exit

Exit system setup after saving the changes.

#### **Discard Changes and Exit**

Exit system setup without saving any changes.

#### Save Changes and Reset

Reset the system after saving the changes.

#### **Discard Changes and Reset**

Reset system setup without saving the changes.

#### **Save Changes**

Save the changes done so far to any of setup options.

#### **Discard Changes**

Discard the changes done so far to any of setup options.

#### **Restore Defaults**

Restore/load default values for all the setup options.

#### Save as User Defaults

Save the changes done so far as User Defaults.

#### **Restore User Defaults**

Restore the User Defaults to all the setup options.

## EFIGUI\_FLASH

Press <Enter> to execute the simple EFI GUI Flash Program.

# Appendix

# A. Jumper settings and Connectors

This appendix gives the definitions and shows the positions of jumpers, headers and connectors. All of the configuration jumpers on WTP-9A66 are in the proper position.

## Note: Some of jumpers or connectors will be removed base on system configuration. Jumper and Connector Definition Block

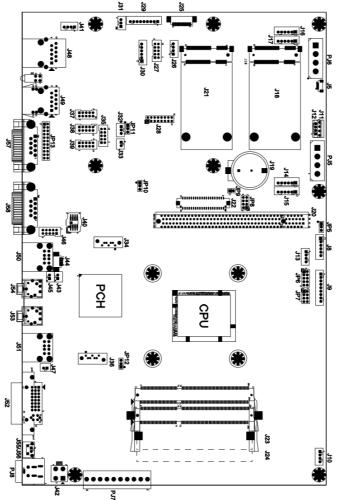

# JP5 –Backlight Adjust

| Description         | Jumper Setting |
|---------------------|----------------|
| analog Inverter     | 1-2            |
| <b>PWM Inverter</b> | 2-3(default)   |

#### JP6 – Touch Panel Wire Selection

| Description | Jumper Setting                |
|-------------|-------------------------------|
| 4 wire      | 1-2, 3-4, 5-6, 7-8, 9-10      |
| 5 wire      | 3-4, 5-6, 7-8, 9-10 (default) |
| 8 wire      | 1-2                           |

## JP7 – Touch Panel Type Selection

| Description | Jumper Setting     |  |
|-------------|--------------------|--|
| 3M type     | 1-2, 3-4 (default) |  |
| ELO type    | 5-6,7-8            |  |

#### **JP8– Panel Power Selection**

| Description                       | Jumper Setting |
|-----------------------------------|----------------|
| +5VS (for 17"/ <b>19</b> "/21.5") | 1-2,3-4        |
| +3.3VS (for 10"/12"/15")          | 5-6,7-8        |

#### JP10 – CMOS Clear

| Description | Jumper Setting |  |
|-------------|----------------|--|
| Normal Open | 1-2 (default)  |  |
| CMOS Clear  | 2-3            |  |

#### JP12 – SATA or SATA DOM Selection

| Description | Jumper Setting   |
|-------------|------------------|
| SATA DOM    | 1-2power +5V     |
| SATA        | 2-3(default) GND |

## **Connector Definition**

## PJ5, PJ6 – HDD Power Connector

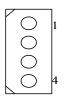

| Pin # | Signal Description |
|-------|--------------------|
| 1     | +12V               |
| 2     | Ground             |
| 3     | Ground             |
| 4     | +5V                |

# PJ7 – DC Power Input

000000000 

| 비 | Pin1    |
|---|---------|
|   | 1 111 1 |

| Pin # | Signal Description |
|-------|--------------------|
| 1     | DC IN              |
| 2     | DC IN              |
| 3     | DC IN              |
| 4     | Reserved           |
| 5     | Reserved           |
| 6     | Reserved           |
| 7     | Reserved           |
| 8     | Ground             |
| 9     | Ground             |
| 10    | Ground             |

## J5 – Internal USB +3.3V Interface

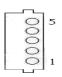

| Pin # | Signal Description |
|-------|--------------------|
| 1     | +3.3VS             |
| 2     | Data -             |
| 3     | Data +             |
| 4     | Ground             |
| 5     | Ground             |

# J8 – LCD Inverter Interface

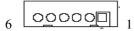

| Pin # | Signal Description |
|-------|--------------------|
| 1     | +12V               |
| 2     | +12V               |
| 3     | Backlight Adjust   |
| 4     | Backlight Enable   |
| 5     | Ground             |
| 6     | Ground             |

## J9 – Resistor Touch Panel Interface

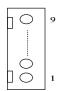

| Pin # | Signal Description |        |        |
|-------|--------------------|--------|--------|
|       | 8-wire             | 4-wire | 5-wire |
| 1     | UL(X+)             | UL(X+) | UL(X+) |
| 2     | UR(Y+)             | UR(Y+) | UR(Y+) |
| 3     | N/A                | N/A    | PRCBE  |
| 4     | LR(X-)             | LR(X-) | LR(X-) |
| 5     | LL(Y-)             | LL(Y-) | LL(Y-) |
| 6     | X+_DRIVE           | N/A    | N/A    |
| 7     | Y+_DRIVE           | N/A    | N/A    |
| 8     | XDRIVE             | N/A    | N/A    |
| 9     | YDRIVE             | N/A    | N/A    |

# J10,J11/J12 - PWM CPU FAN, SYSTEM FAN

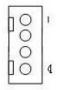

| Pin #   |                                          | Signal Description |          |  |  |
|---------|------------------------------------------|--------------------|----------|--|--|
| F 111 # | J10(SYSTEM) J11(CPU) 2.54mm J12(CPU) 2.0 |                    |          |  |  |
| 1       | AUX PWM                                  | CPU PWM            | SYS PWM  |  |  |
| 2       | AUX RPM                                  | CPU RPM            | SYS RPM  |  |  |
| 3       | VAUXFAN                                  | VCPUXFAN           | VSYSXFAN |  |  |
| 4       | GND                                      | GND                | GND      |  |  |

### J13 – F/W IC-EETI control

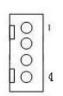

| Pin # | Signal Description |
|-------|--------------------|
| 1     | +3.3V_TP           |
| 2     | C2CK               |
| 3     | C2D                |
| 4     | Ground             |

# J14, J15, J16, J17 - Internal USB 5V Interface

00000 101

| Pin # | Signal Description |
|-------|--------------------|
| 1     | +5VSB              |
| 2     | +5VSB              |
| 3     | Data -             |
| 4     | Data +             |
| 5     | Ground             |
| 6     | Ground             |

# J18, J21 – mini PCI Express Socket

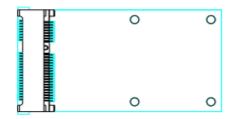

| Pin # | Signal Description   | Pin # | Signal Description |
|-------|----------------------|-------|--------------------|
| 1     | WAKE#                | 2     | +3.3VSB            |
| 3     | Reserved             | 4     | GND                |
| 5     | Reserved             | 6     | +1.5VS             |
| 7     | CLKREQ#              | 8     | Reserved           |
| 9     | GND                  | 10    | Reserved           |
| 11    | REFCLK-              | 12    | Reserved           |
| 13    | REFCLK+              | 14    | Reserved           |
| 15    | GND                  | 16    | Reserved           |
| 17    | Reserved             | 18    | GND                |
| 19    | Reserved             | 20    | Reserved           |
| 21    | GND                  | 22    | PERST#             |
| 23    | PERn0                | 24    | +3.3VSB            |
| 25    | PERp0                | 26    | GND                |
| 27    | GND                  | 28    | +1.5VS             |
| 29    | GND                  | 30    | SMB_CLK            |
| 31    | PETn0                | 32    | SMB_DATA           |
| 33    | PETp0                | 34    | GND                |
| 35    | GND                  | 36    | USB_D-             |
| 37    | GND                  | 38    | USB_D+             |
| 39    | +3.3VSB              | 40    | GND                |
| 41    | +3.3VSB              | 42    | Reserved           |
| 43    | GND                  | 44    | Reserved           |
| 45    | CL_CLK               | 46    | Reserved           |
| 47    | CL_DATA              | 48    | +1.5VS             |
| 49    | Controller Link RST# | 50    | GND                |
| 51    | Reserved             | 52    | +3.3VSB            |

## J19 – Battery Socket

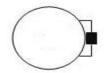

| Pin # | Signal Description |
|-------|--------------------|
| 1     | RTC +3.3V          |
| 2     | GND                |

### J22 – LVDS Interface

| Pin # | Signal Description | Pin # | Signal Description |
|-------|--------------------|-------|--------------------|
| 1     | +LCD (+5V/ +3.3V)  | 2     | +LCD (+5V/ +3.3V)  |
| 3     | +LCD (+5V/ +3.3V)  | 4     | +LCD (+5V/ +3.3V)  |
| 5     | Ground             | 6     | Ground             |
| 7     | Ground             | 8     | Ground             |
| 9     | A_RxIn0-           | 10    | B_RxIn0-           |
| 11    | A_RxIn0+           | 12    | B_RxIn0+           |
| 13    | Ground             | 14    | Ground             |
| 15    | A_RxIn1-           | 16    | B_RxIn1-           |
| 17    | A_RxIn1+           | 18    | B_RxIn1+           |
| 19    | Ground             | 20    | Ground             |
| 21    | A_RxIn2-           | 22    | B_RxIn2-           |
| 23    | A_RxIn2+           | 24    | B_RxIn2+           |
| 25    | Ground             | 26    | Ground             |
| 27    | A_CKIN-            | 28    | B_CKIN-            |
| 29    | A_CKIN+            | 30    | B_CKIN+            |
| 31    | Ground             | 32    | Ground             |
| 33    | A_RxIn3-           | 34    | B_RxIn3-           |
| 35    | A_RxIn3+           | 36    | B_RxIn3+           |
| 37    | Ground             | 38    | Ground             |
| 39    | Ground             | 40    | Ground             |

### J23, J24 – DDR3 SO-DIMM Interface

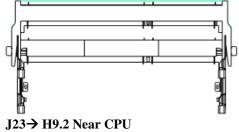

J24→ H5.2 Near External

| Pin | Symbol | Pin | Symbol | Pin | Symbol | Pin | Symbol | Pin | Symbol | Pin | Sym<br>bol |
|-----|--------|-----|--------|-----|--------|-----|--------|-----|--------|-----|------------|
| 1   | VREFDQ | 69  | DQ27   | 137 | DQS4   | 2   | VSS    | 70  | DQ31   | 138 | VSS        |
| 3   | VSS    | 71  | VSS    | 139 | VSS    | 4   | DQ4    | 72  | VSS    | 140 | DQ3<br>8   |
| 5   | DQ0    | 73  | CKE0   | 141 | DQ34   | 6   | DQ5    | 74  | NC     | 142 | DQ3<br>9   |
| 7   | DQ1    | 75  | VDD    | 143 | DQ35   | 8   | VSS    | 76  | VDD    | 144 | VSS        |
| 9   | VSS    | 77  | NC     | 145 | VSS    | 10  | DQS0#  | 78  | NC     | 146 | DQ4<br>4   |

| 11 | DM0   | 79  | BA2     | 147 | DQ40  | 12 | DQS0   | 80  | NF/A14                                  | 148 | DQ4<br>5 |
|----|-------|-----|---------|-----|-------|----|--------|-----|-----------------------------------------|-----|----------|
| 13 | VSS   | 81  | VDD     | 149 | DQ41  | 14 | VSS    | 82  | VDD                                     | 150 | VSS      |
| 15 | DQ2   | 83  | A12     | 151 | VSS   | 16 | DQ6    | 84  | A11                                     | 152 | DQS      |
|    | •     |     |         |     |       |    |        |     |                                         |     | 5#       |
| 17 | DQ3   | 85  | A9      | 153 | DM5   | 18 | DQ7    | 86  | A7                                      | 154 | DQS      |
|    |       |     |         |     |       |    |        |     |                                         |     | 5        |
| 19 | VSS   | 87  | VDD     | 155 | VSS   | 20 | VSS    | 88  | VDD                                     | 156 | VSS      |
| 21 | DQ8   | 89  | A8      | 157 | DQ42  | 22 | DQ12   | 90  | A6                                      | 158 | DQ4<br>6 |
| 23 | DQ9   | 91  | A5      | 159 | DQ43  | 24 | DQ13   | 92  | A4                                      | 160 | DQ4<br>7 |
| 25 | VSS   | 93  | VDD     | 161 | VSS   | 26 | VSS    | 94  | VDD                                     | 162 | VSS      |
| 27 | DQS1# | 95  | A3      | 163 | DQ48  | 28 | DM1    | 96  | A2                                      | 164 | DQ5      |
|    |       | 10  |         | 100 |       |    |        | 10  |                                         |     | 2        |
| 29 | DQS1  | 97  | A1      | 165 | DQ49  | 30 | RESET# | 98  | A0                                      | 166 | DQ5      |
|    | -     |     |         |     | -     |    |        |     |                                         |     | 3        |
| 31 | VSS   | 99  | VDD     | 167 | VSS   | 32 | VSS    | 100 | VDD                                     | 168 | VSS      |
| 33 | DQ10  | 101 | CK0     | 169 | DQS6# | 34 | DQ14   | 102 | CK1                                     | 170 | DM6      |
| 35 | DQ11  | 103 | CK0#    | 171 | DQS6  | 36 | DQ15   | 104 | CK1#                                    | 172 | VSS      |
| 37 | VSS   | 105 | VDD     | 173 | VSS   | 38 | VSS    | 106 | VDD                                     | 174 | DQ5<br>4 |
| 39 | DQ16  | 107 | A10     | 175 | DQ50  | 40 | DQ20   | 108 | BA1                                     | 176 | DQ5<br>5 |
| 41 | DQ17  | 109 | BA0     | 177 | DQ51  | 42 | DQ21   | 110 | RAS#                                    | 178 | VSS      |
| 43 | VSS   | 111 | VDD     | 179 | VSS   | 44 | VSS    | 110 | VDD                                     | 180 | DQ6      |
|    |       |     |         |     |       |    |        |     |                                         |     | 0        |
| 45 | DQS2# | 113 | WE#     | 181 | DQ56  | 46 | DM2    | 114 | S0#                                     | 182 | DQ6      |
| 47 | DQS2  | 115 | CAS#    | 183 | DQ57  | 48 | VSS    | 116 | ODT0                                    | 184 | VSS      |
| 49 | VSS   | 117 | VDD     | 185 | VSS   | 50 | DQ22   | 110 | VDD                                     | 186 | DQS      |
| ., | 155   | 117 | , 22    | 100 |       | 20 | 5 2-2  | 110 |                                         | 100 | 7#       |
| 51 | DQ18  | 119 | A13     | 187 | DM7   | 52 | DQ23   | 120 | NC                                      | 188 | DQS<br>7 |
| 53 | DQ19  | 121 | NC      | 189 | VSS   | 54 | VSS    | 122 | NC                                      | 190 | VSS      |
| 55 | VSS   | 121 | VDD     | 10) | DQ58  | 56 | DQ28   | 122 | VDD                                     | 190 | DQ6      |
|    | 100   | 120 | 100     | 171 | 5250  | 20 | 5.220  | 121 | ,,,,,,,,,,,,,,,,,,,,,,,,,,,,,,,,,,,,,,, | 1/2 | $2^{2}$  |
| 57 | DQ24  | 125 | NC      | 193 | DQ59  | 58 | DQ29   | 126 | VREFCA                                  | 194 | DQ6<br>3 |
| 59 | DQ25  | 127 | VSS     | 195 | VSS   | 60 | VSS    | 128 | VSS                                     | 196 | VSS      |
| 61 | VSS   | 129 | DQ32    | 197 | SA0   | 62 | DQ3#   | 130 | DQ36                                    | 198 | EVE      |
|    |       |     | · · · · |     |       |    |        |     | <b>X</b>                                |     | NT#      |
| 63 | DM3   | 131 | DQ33    | 199 | VDDS  | 64 | DQ3    | 132 | DQ37                                    | 200 | SDA      |
|    |       |     |         |     | PD    |    |        |     | _                                       |     |          |
| 65 | VSS   | 133 | VSS     | 201 | SA1   | 66 | VSS    | 134 | VSS                                     | 202 | SCL      |
| 67 | DQ26  | 135 | DQS4#   | 203 | VTT   | 68 | DQ30   | 136 | DM4                                     | 204 | VTT      |

J25 – CAP Front Bezel Button Connector

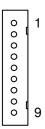

| Pin # | Signal Description |
|-------|--------------------|
| 1     | +3.3V              |
| 2     | +3.3V              |
| 3     | KP_SCL             |
| 4     | KP_SDA             |
| 5     | HEATER_LED#        |
| 6     | KP_INT#            |
| 7     | SATA_LED#          |
| 8     | Ground             |
| 9     | Ground             |

### J26 – SDP (EC Simple Debug Port)

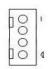

| Pin # | Signal Description |
|-------|--------------------|
| 1     | +5V                |
| 2     | P80_DAT            |
| 3     | P80_CLK            |
| 4     | Ground             |

## J27 – EC JTAG

| Pin # | Signal Description | Pin # | Signal Description |
|-------|--------------------|-------|--------------------|
| 1     | EC_TRST#           | 2     | +3.3V              |
| 3     | EC_TMS             | 4     | EC_RDY#            |
| 5     | EC_TDI             | 6     | GND                |
| 7     | EC_TCK             | 8     | GND                |
| 9     | EC_TDO             | 10    | GND                |

#### J28 - TPM / ID-394

| Pin # | Signal Description | Pin # | Signal Description |
|-------|--------------------|-------|--------------------|
| 1     | LPC AD0            | 2     | PCI reset          |
| 3     | LPC AD1            | 4     | SERIRQ             |
| 5     | LPC AD2            | 6     | +3.3V              |
| 7     | LPC AD3            | 8     | +5V                |
| 9     | LPC Frame          | 10    | PCI CLKRUN         |
| 11    | Debug CLK          | 12    | SMB CLK            |
| 13    | GND                | 14    | SMB DATA           |
| 15    | SUS_STAT#          | 16    | +3.3V              |

### J29 – Front Bezel Button Connector

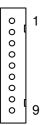

| Pin # | Signal Description   |
|-------|----------------------|
| 1     | Power Button         |
| 2     | +3.3V                |
| 3     | Sound Volume Up      |
| 4     | Sound Volume Down    |
| 5     | Ground               |
| 6     | LCD BackLight Up     |
| 7     | LCD BackLight Down   |
| 8     | Touch Screen Forbid  |
| 9     | LCD BackLight ON/OFF |

# J31 – Light Sensor Connector (For Outdoor)

| 0 | 1 |
|---|---|
|   | 3 |

| Pin # | Signal Description |
|-------|--------------------|
| 1     | Light Sensor       |
| 2     | NC                 |
| 3     | +3.3V              |

## J34, J36 – Standard SATA Interface

| Г |  |
|---|--|
| ٦ |  |

| Pin # | Signal Description |
|-------|--------------------|
| 1     | Ground             |
| 2     | Tx+                |
| 3     | Tx-                |
| 4     | Ground             |
| 5     | Rx-                |
| 6     | Rx+                |
| 7     | Ground             |

## J46, J37, J38, J39- COM1, 2, 3 & 4 Serial Port

| 9  | 1     |
|----|-------|
| 0  | <br>0 |
| 0  | <br>0 |
| 10 | 2     |

| Pin # | Signal Description | Pin # | Signal Description |
|-------|--------------------|-------|--------------------|
| 1     | 232_DCD            | 2     | 232_DSR            |
| 3     | 232_SIN            | 4     | 232_RTS            |
| 5     | 232_SOUT           | 6     | 232_CTS            |
| 7     | 232_DTR            | 8     | 232_RI             |
| 9     | GND                | 10    | +5VS               |

### J40 – BIOS SOCKET

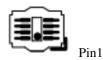

| Pin # | Signal Description | Pin # | Signal Description |
|-------|--------------------|-------|--------------------|
| 1     | CS#                | 5     | VDD                |
| 2     | SO                 | 6     | HOLD#              |
| 3     | WP#                | 7     | SCK                |
| 4     | VSS                | 8     | SI                 |

# J41 – POWER & HDD LED (For WMP-176/196 )

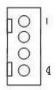

| Pin # | Signal Description |  |
|-------|--------------------|--|
| 1     | SATA LED           |  |
| 2     | +3.3V              |  |
| 3     | +3.3V              |  |
| 4     | Power LED          |  |

### J47 – Power Switch connect

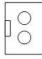

| Pin # | Signal Description |
|-------|--------------------|
| 1     | Power ON           |

| 2 | GND |
|---|-----|
|---|-----|

### J48, J49 – Ethernet Port

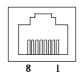

| Pin # | Signal Description |
|-------|--------------------|
| 1     | Data0+             |
| 2     | Data0-             |
| 3     | Data1+             |
| 4     | Data2+             |
| 5     | Data2-             |
| 6     | Data1-             |
| 7     | Data3+             |
| 8     | Data3-             |

#### J52 – DVI-I Interface

| 17 18 19 20 21 22 23 24 |
|-------------------------|
|-------------------------|

| Pin # | Signal Description | Pin # | Signal Description |
|-------|--------------------|-------|--------------------|
| 1     | TMDS Data2-        | 2     | TMDS Data2+        |
| 3     | TMDS Data2 shield  | 4     | NC                 |
| 5     | NC                 | 6     | DDC Clock          |
| 7     | DDC Data           | 8     | Analog VSYNC       |
| 9     | TMDS Data1-        | 10    | TMDS Data1+        |
| 11    | TMDS Data1 Shield  | 12    | NC                 |
| 13    | NC                 | 14    | +5V                |
| 15    | GND                | 16    | Hot Plug Detect    |
| 17    | TMDS Data0-        | 18    | TMDS Data0+        |
| 19    | TMDS Data0 Shield  | 20    | NC                 |
| 21    | NC                 | 22    | TMDS Clock Shield  |

| 23 | TMDS Clock+ | 24 | TMDS Clock-  |
|----|-------------|----|--------------|
| C1 | Analog Red  | C2 | Analog Green |
| C3 | Analog Blue | C4 | Analog HSYNC |
| C5 | GND         | C6 | GND          |

## J55 – Reset connector

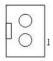

| Pin # | Signal Description |
|-------|--------------------|
| 1     | SYS_RESET#         |
| 2     | GND                |